# BLOCKS

FIRMWARE UPDATE ATUALIZAÇÃO DE FIRMWARE

### **English** INDICE

03-04

### Português

05-06

### **01** Firmware update - Blocks printers

Updating the firmware:

- **0.1.1** Make sure you have Cura 15.02.1 installed. In case you don't,download and install it from here: Win / Mac
- **01.2** Download the HEX file from our Github website.
- **01.3** Connect the printer USB cable to your computer.
- **01.4** Open Cura and select menu "Machine" -> "Install custom firmware"
- **01.5** Select the downloaded HFX file.
- **01.6** Wait for the upload to finish and press "OK"

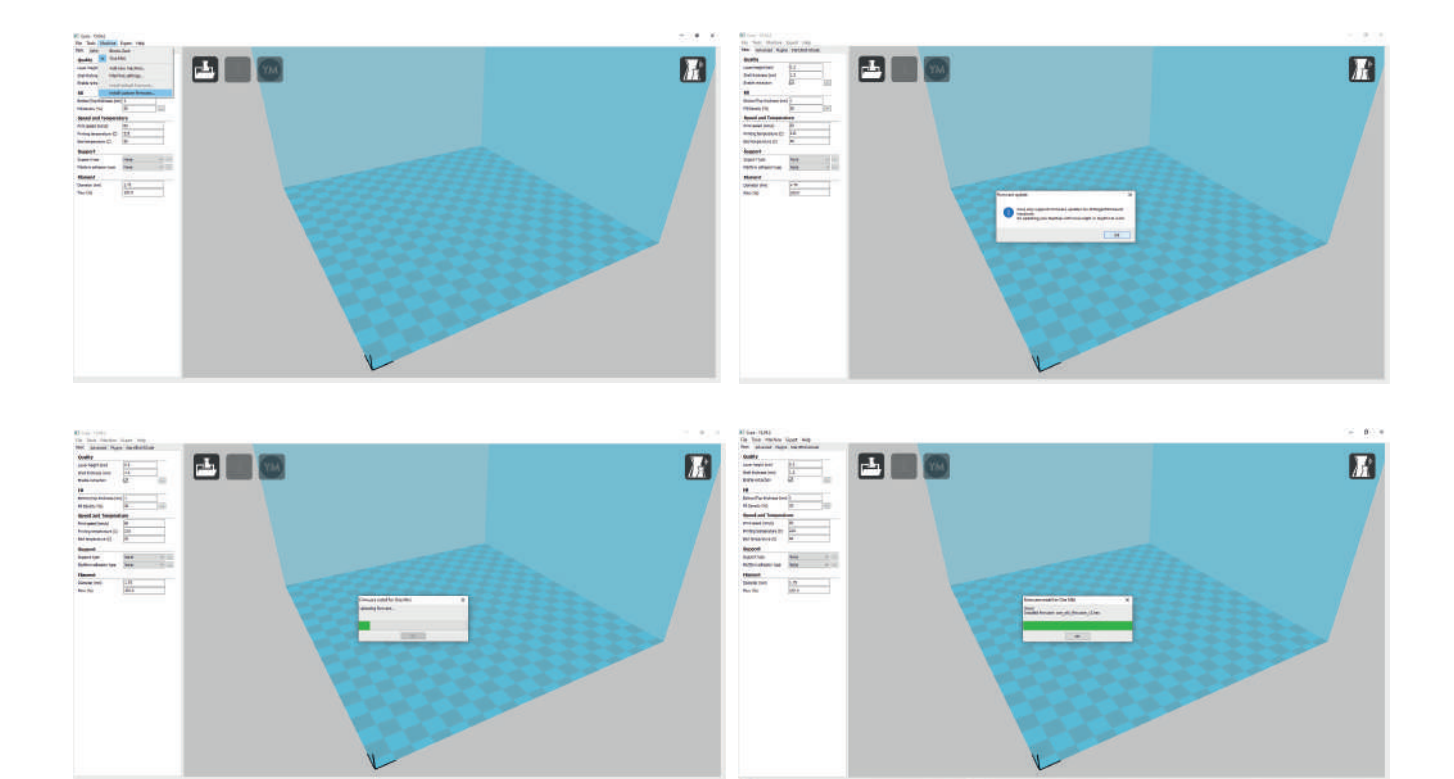

# 01**English**

- **1** Firmware update Blocks Printers
- **0.1.1** Go to the website and download the firmware and Xloader
- **01.2** Open the Xloader program
- **01.3** Click on the 3 points on the first line of the program
- **01.4** Select the .HEX file found in the same folder as the Xloader
- **01.5** Select the board Mega(ATMEGA2560)
- **01.6** Check that the baud rate 115200 and press the upload button. The process takes between 1 and 5 minutes.

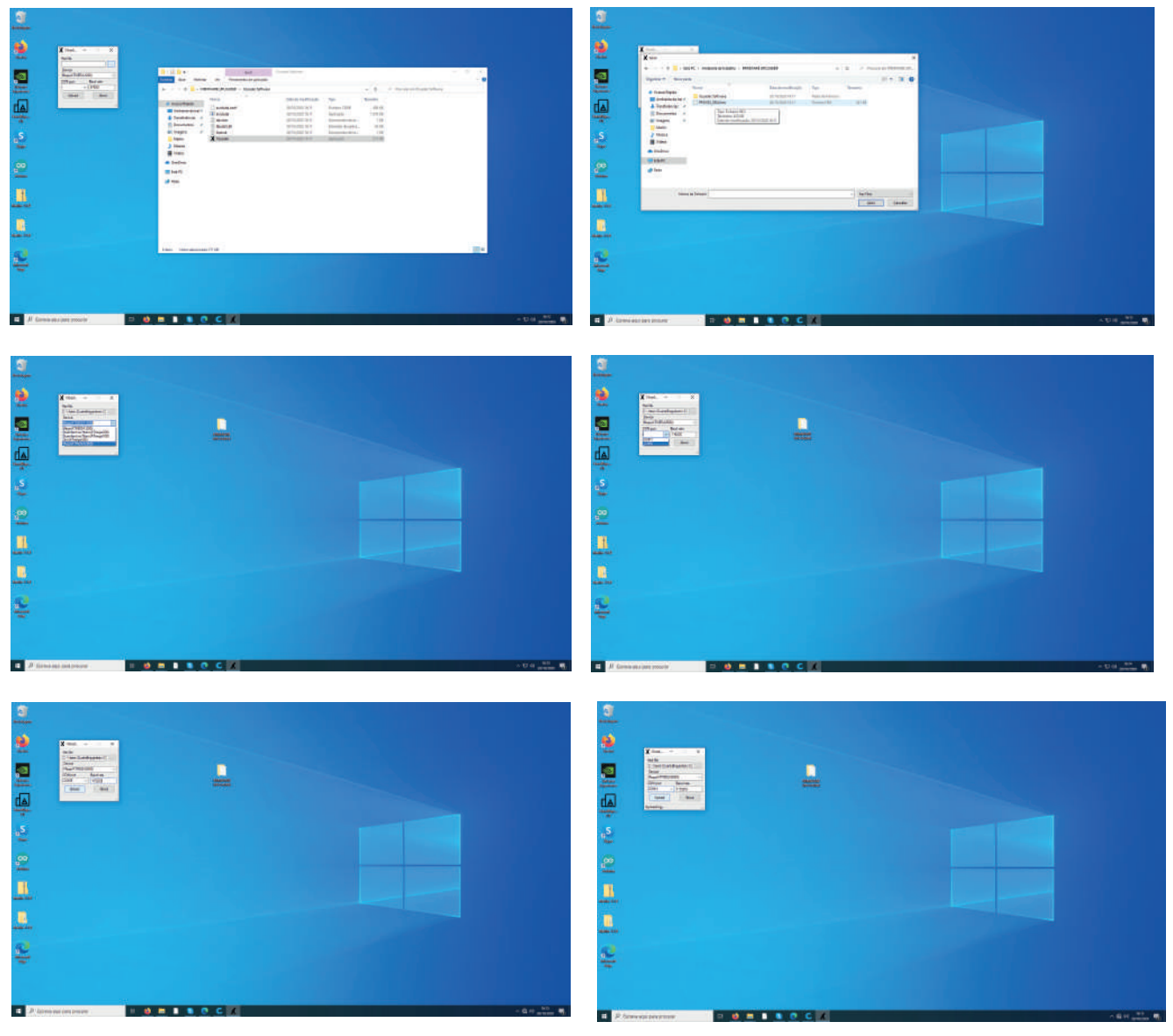

#### **02** Actualização de Firmware update – Impressoras Blocks Atualização de Firmware:

- **0.2.1** Confirme que tem o Cura 15.02.1 instalado.<br>Caso não tenha, faça o download e instale Win / Mac
- **02.2** Faça o download do ficheiro HEX a partir do nosso website.
- **02.3** Ligue a impressora 3D ao computador usando o cabo USB.
- **02.4** Execute o Cura e sleccione o menu "Machine " -> "Install custom firmware"
- **02.5** Selecione o ficheiro HEX transferido.
- **02.6** Espere pelo upload e quando terminar, pressione "OK"

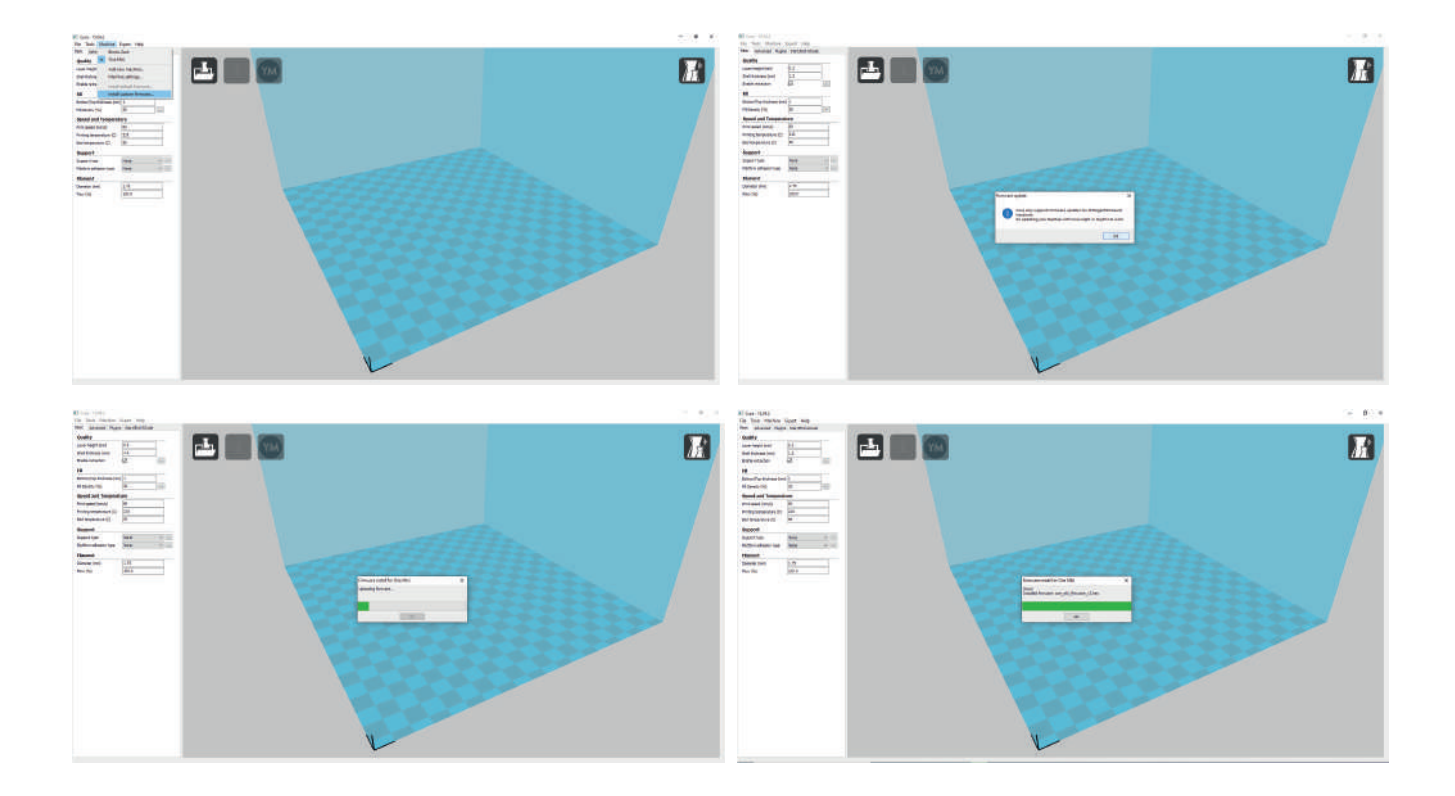

## 02**Português**

### **01** Actualização de Firmware update – Impressoras Blocks

- **0.2.1** Ir ao website e fazer donwload do firmware e Xloader
- **02.2** Abrir o programa Xloader
- **02.3** Carregar nos três pontos na primeira linha do programa
- **02.4** Selecionar o ficheiro .HEX que se encontra na mesma pasta do Xloader.
- **02.5** Selecionar a Board Mega(ATMEGA2560)
- **02.6** Verificar que o baudrate 115200 e carregar no botão de upload. O Processo demora entre 1 a 5 minutos.

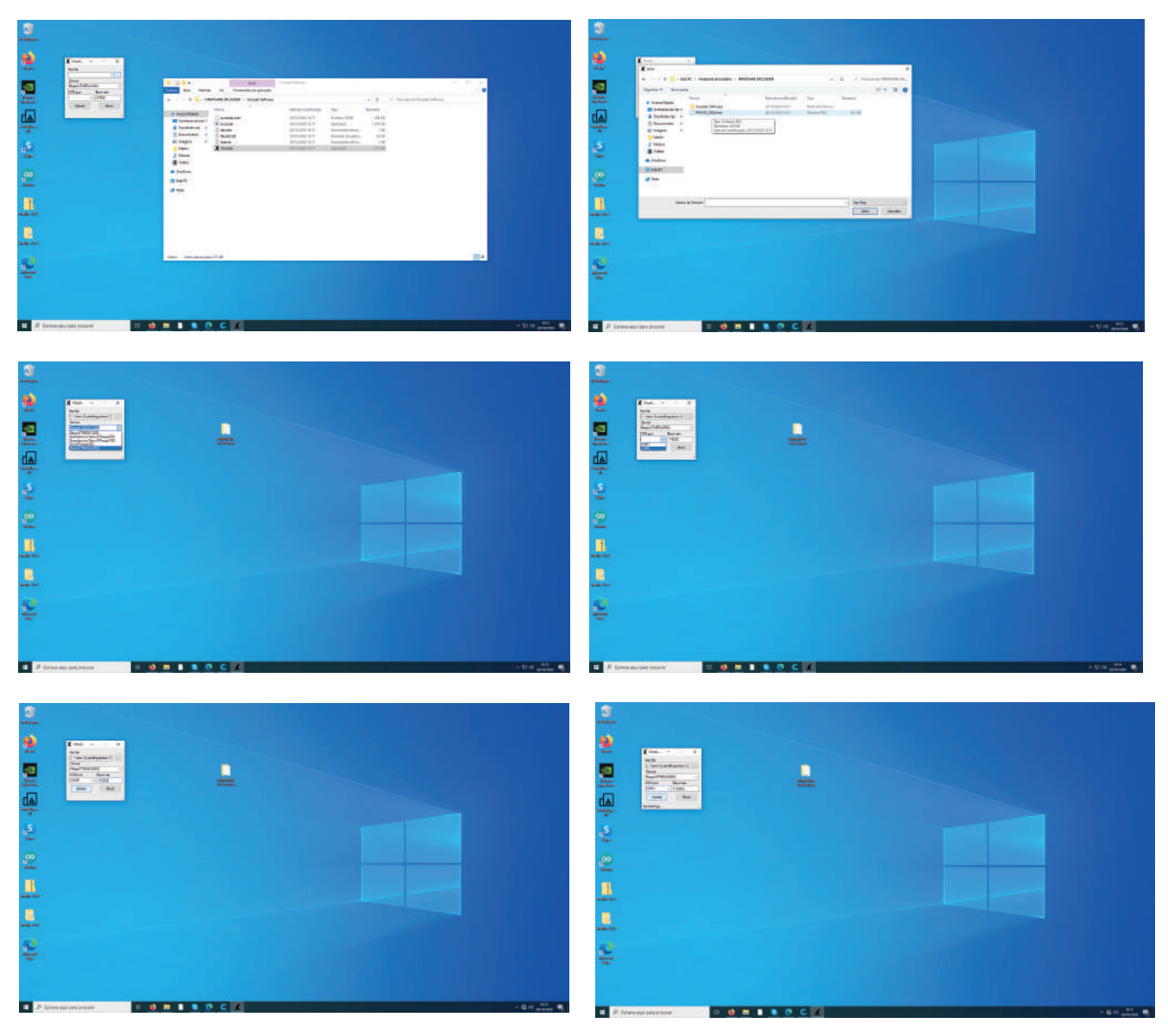

# MATERIALIZE YOUR IMAGINATION